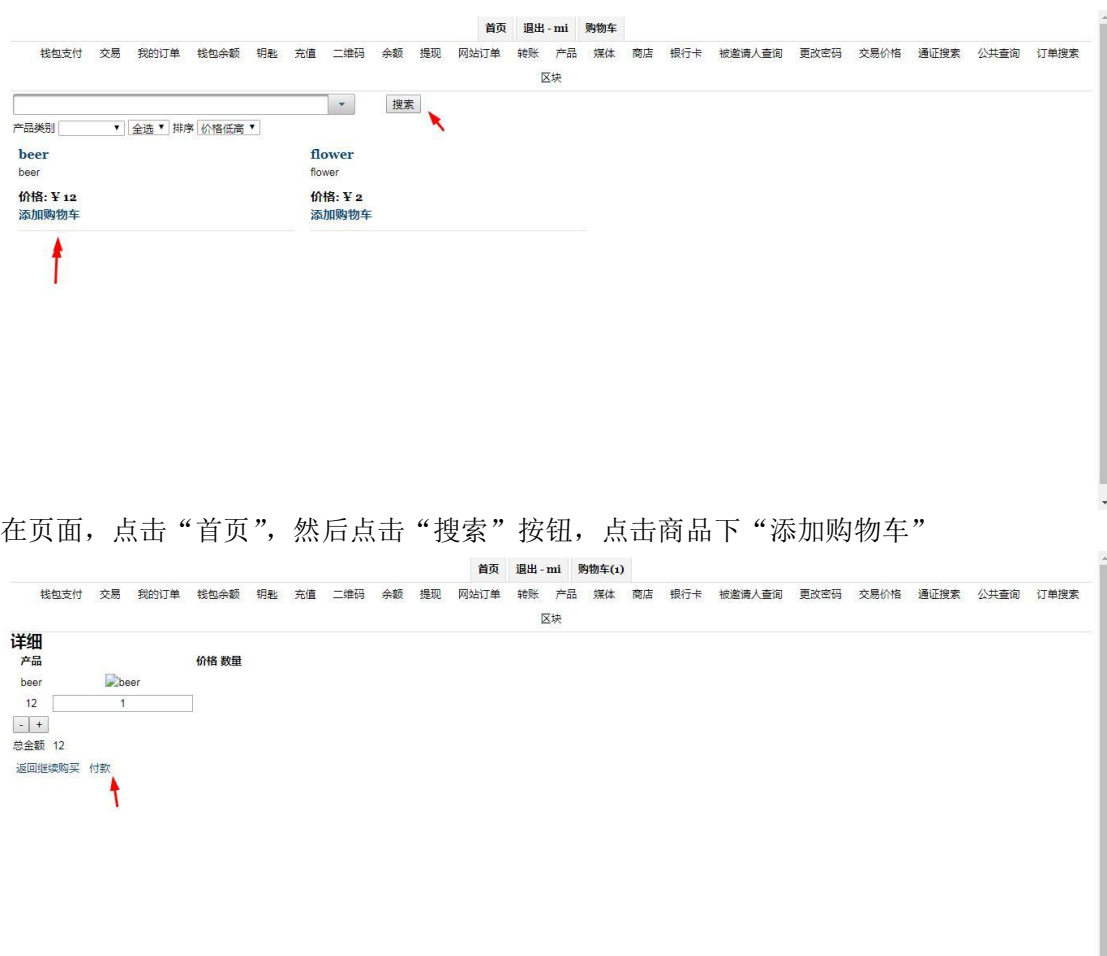

如果 商品是需要发货的实物商品,页面会显示填写发货地址的页面,

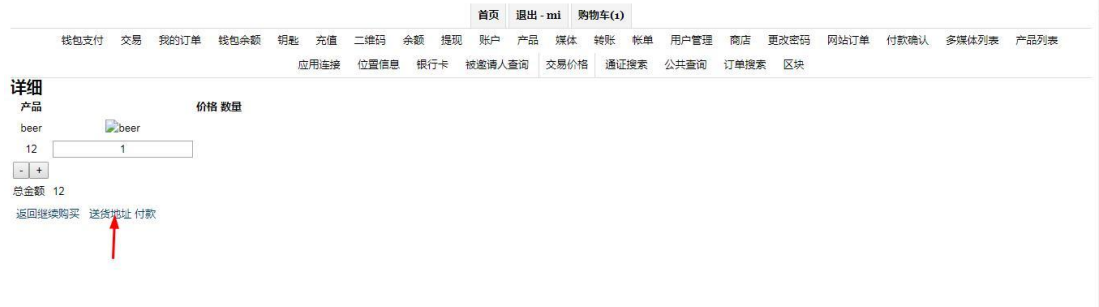

## 填写好发货地址后,点击"继续"进入付款页面。

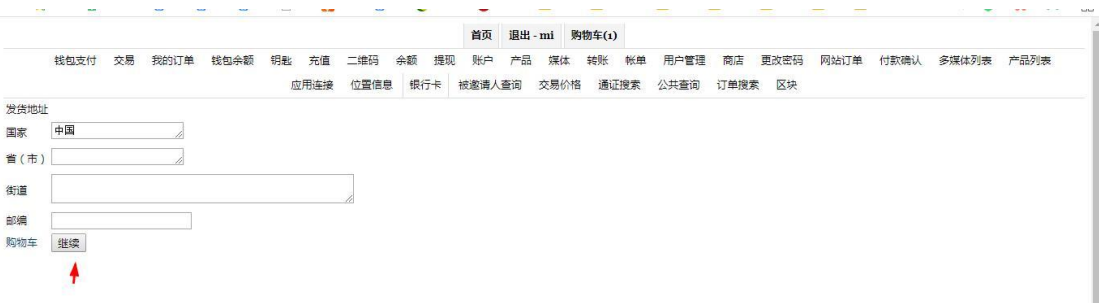

如果商品不需要发货,会只显示"付款",点击"付款"后,进入付款页面。

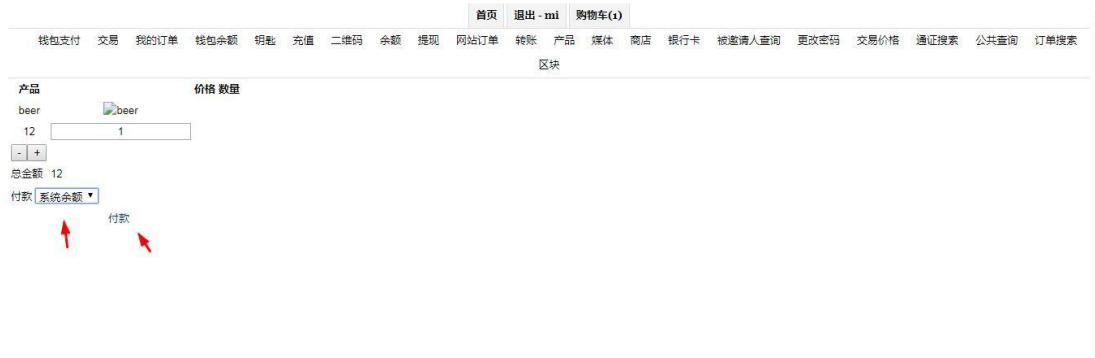

在付款页面里,选择"系统余额",点击"付款"进行付款。